APPENDIX A to Office of Family Stability Letter #49B (September 29, 2006)

# **CRIS-E changes required by the Deficit Reduction Act (DRA) OF 2005 Effective Date: October 1, 2006**

### SUMMARY

The Deficit Reduction Act of 2005 included statutory changes in the reauthorization of the Temporary Assistance for Needy Families (TANF) program. The program changes for TANF Reauthorization were released in Part IV of the Federal Register on June 29, 2006. The Office of Family Stability (OFAM) issued Office of Family Stability Letters #49 and #49-A announcing the changes as they became known to the Ohio Department of Job and Family Services (ODJFS). This document contains instructions regarding the CRIS-E support that has been designed to facilitate compliance with the federal requirements, most especially with the tracking and verification of actual hours of participation in a work activity.

### PURPOSE

This document contains descriptions of the modifications to CRIS-E that support the policy changes necessitated by DRA. In order to meet the federally required work participation tracking/verification requirements, two new screens have been added to CRIS-E. They are:

- Work Participation Summary (WPRS)
- Work Participation Detail (WPRT)

These screens will be available on 09/30/2006. Workers will not be able to enter or review data on these screens prior to 10/01/2006.

The entry of accurate and timely data within CRIS-E is critical for compliance with federal regulations and reporting. In order to receive work participation credit the required data on the **Work Participation Detail (WPRT) screen must be completed**. Failure to complete these data fields will result in a lack of work participation for both the client and the county/state rate. While credit for participation will not be applied if WPRT is not completed, **WPAS must still be completed to indicate failed hours**. WPAS is the only screen to document failed dates and good cause verification.

For verification of work participation hours purposes, a week is defined as Sunday through Saturday (to coincide with employer payment schedules). Therefore, the first week of a given month begins on the 1<sup>st</sup> calendar day of the month and ends on the 1<sup>st</sup> Saturday of the month. Likewise, the last week of the month begins on the last Sunday of the month and ends on the last day of the month. This will result in some months having up to 6 different weeks. The following example illustrates how weeks are determined:

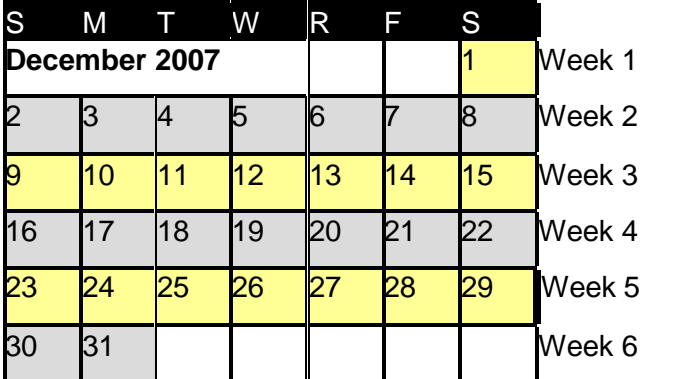

WPRS: Work Participation Summary Screen

The Work Participation Summary screen (WPRS) displays the following monthly work participation information:

- (1) Total projected hours of employment for the month (from AEIEI and AEISE);
- (2) Total number of hours assigned for the month (from WPAS);
- (3) Total number of verified weekly hours of participation (from WPRT);
- (4) Total number of verified monthly hours of participation

The WPRS screen can be accessed in one of 3 ways:

- from the MNWM (Workload/Participation Management Menu) screen, with the individual's SSN or Recipient ID as parameters;
- from any screen by typing "WPRS" in the NEXT TRAN field with the individual's SSN or Recipient ID; or
- by selecting an individual on the WPIL screen and pressing the PF5 key.

From WPRS, workers will be able to navigate to the Work Participation Detail screen (WPRT), through selection of a particular week. With the exception of the "S" (Select) field, the entire screen on WPRS is read-only.

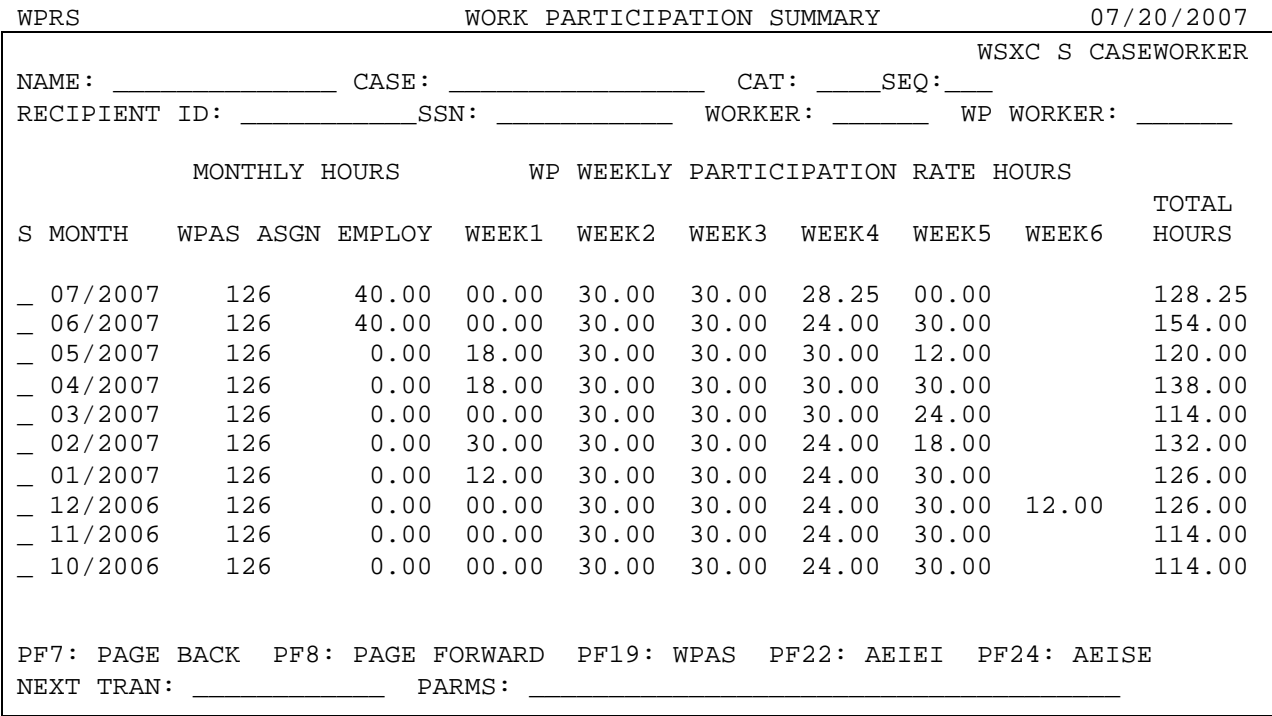

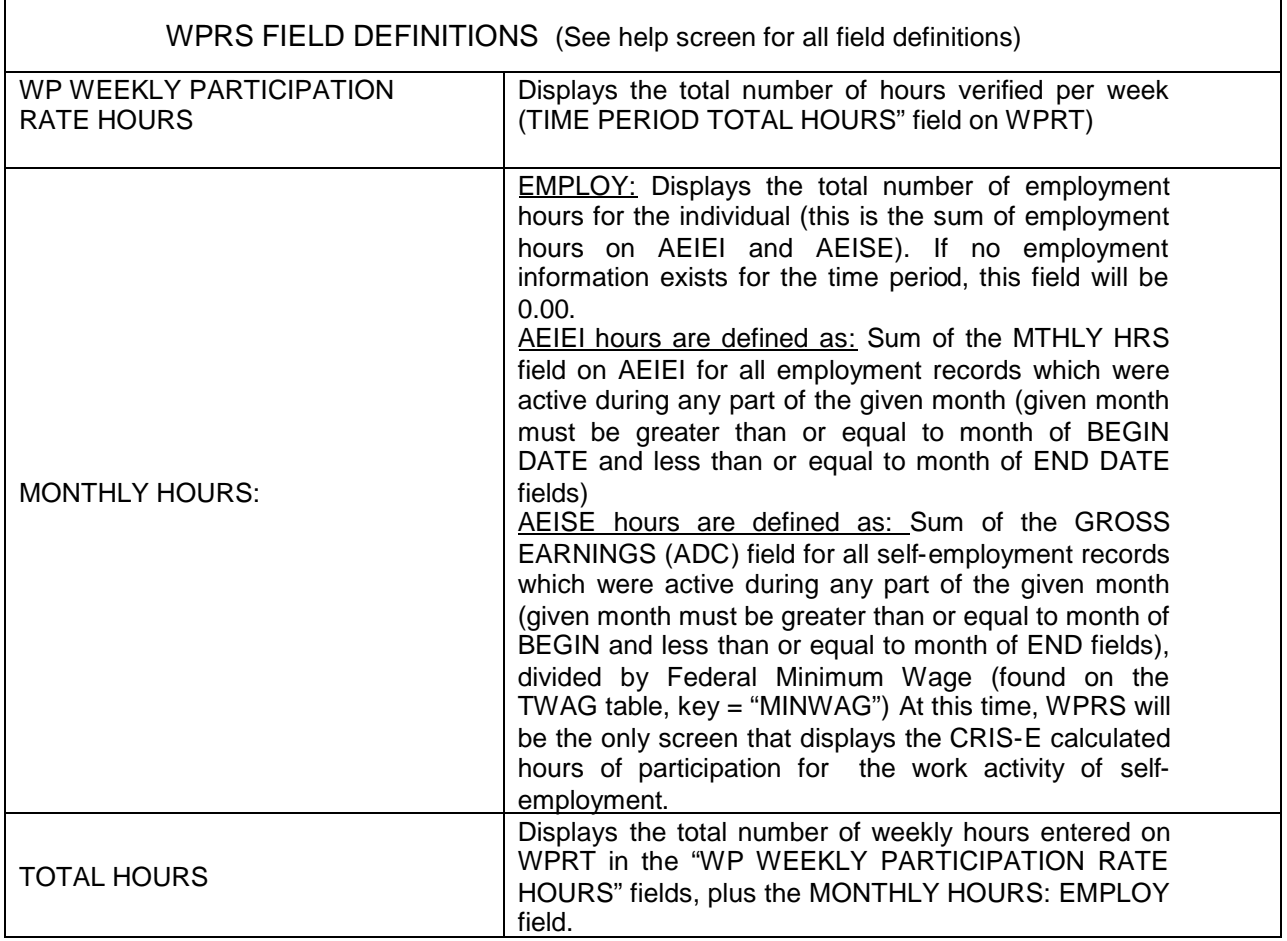

- The WPRS screen will only be accessible for participants who have ever received OWF benefits and have ever had a Work Assignment (WPAS) on or after 10/01/2006.
- When workers access the WPRS screen, the default view will be of the participant's current OWF AG work participation with the current month listed at the top of the screen.
- When a worker enters an "S", "1", "2", "3", "4", "5", or "6" in the "S"elect field and presses <Enter>, they will be transferred to the appropriate WPRT screen. Typing a number (1-6) will take users to the specified week number.
- The <PF19> key will transfer the worker to the most current WPAS screen for the individual.
- The <PF22> key will transfer the worker to the most current AEIEI screen for the individual. This option only displays if employment information exists.
- The <PF24> key will transfer the worker to the most current AEISE screen for the individual. This option only displays if self-employment information exists.

### WPRT: Work Participation Detail screen

The Work Participation Detail screen (WPRT) was developed to capture verified work participation hours. This screen displays hours assigned to the individual on WPAS for a specified time period and allows workers to enter verified hours of participation. In order for the individual's work participation to be counted in the federal work participation rates, workers **must** enter the number of hours actually participated, the appropriate verification code(s) and any holiday hours. Information entered on the WPRT screen will be used for federal reporting and the calculation of federal work participation rates.

The WPRT screen can be accessed in one of 3 ways:

- from the MNWM screen, with the individual's SSN or Recipient ID and a date as parameters; or
- by typing "WPRT" in the NEXT TRAN field, with the individual's SSN or Recipient ID and a date as parameters (if you do not enter a date, the screen will go to the current time period); or
- from the WPRS screen by selecting a week on the WPRS screen (by typing "S" or a number from 1 to 6 in the "S" field) and pressing <Enter>. If the worker enters an "S" they will be driven to the first week of the selected month; likewise, if the worker enters a number, they will be driven to the corresponding week of the selected month.

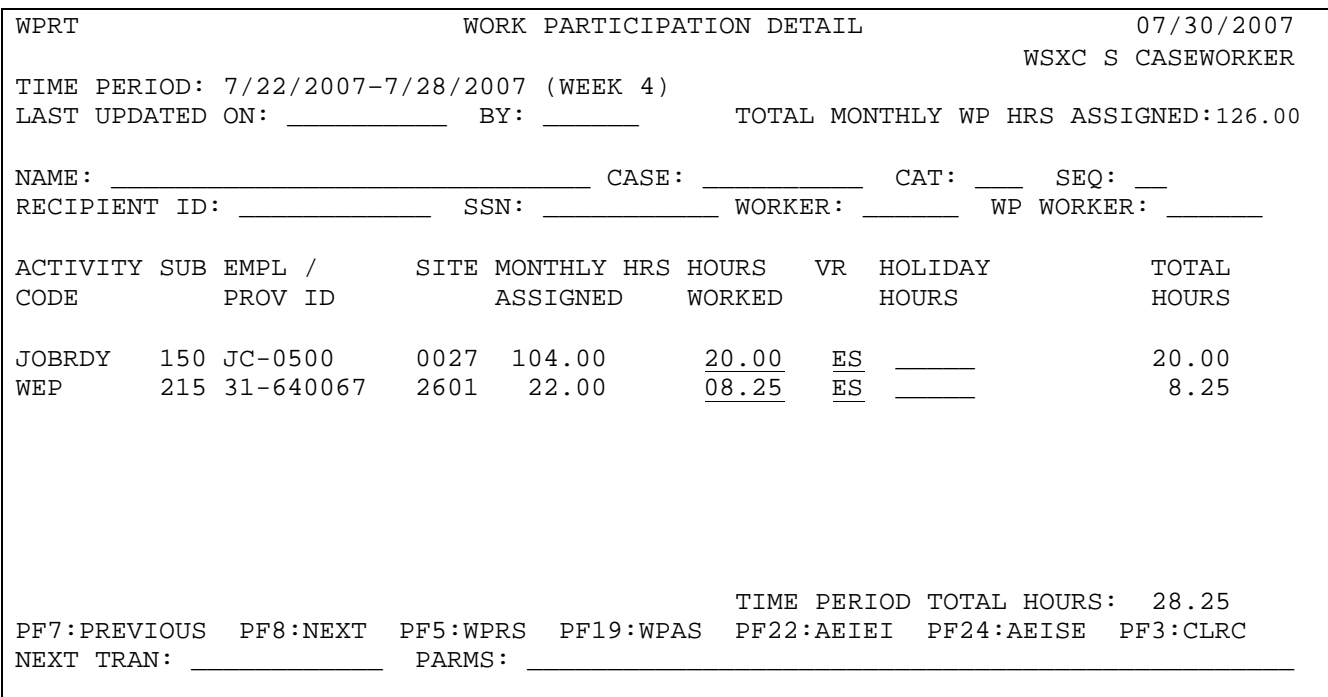

- The only enterable fields on WPRT are:
	- $\checkmark$  HOURS WORKED
	- $\checkmark$  VR (verification reason)
	- $\checkmark$  HOLIDAY HOURS

Please see help screen for complete field definitions.

 The TOTAL HOURS field is calculated and displayed after a worker enters information in the HOURS fields and presses <ENTER>. The field is calculated as follows: TOTAL HOURS = HOURS WORKED + HOLIDAY HOURS.

- The WPRT screen will only be accessible for participants who have ever received OWF benefits and who have ever had a Work Assignment (on WPAS) on or after 10/01/2006.
- The <PF5> key will process any changes made to the screen when all appropriate fields are complete and the worker will be transferred to the WPRS screen for the individual.
- The <PF19> key will process any changes made to the screen when all appropriate fields are complete and the worker will be transferred to the WPAS screen for the individual.
- The <PF22> key will process any changes made to the screen when all appropriate fields are complete and the worker will be transferred to the AEIEI screen for the individual. This key will only display if employment data exists for this individual for the time period specified in the "TIME PERIOD" field.
- The <PF24> key will process any changes made to the screen when all appropriate fields are complete and the worker will be transferred to the AEISE screen for the individual. This key will only display if self-employment data exists for this individual for the time period specified in the "TIME PERIOD" field.
- The <PF3> key will process any changes made to the screen when all appropriate fields are complete and the worker will be transferred to the CLRC screen for the individual.

If a worker deletes an assignment on WPAS for which verified hours have already been entered on WPRT, the hours information on WPRT will not be deleted.

If a worker enters information in the "HOURS WORKED" field, the adjacent "VR" field will be required. TVRF has been updated to include the following list of acceptable values in the "VR" field. These codes can be recognized on TVRF with a TYPE of "W".

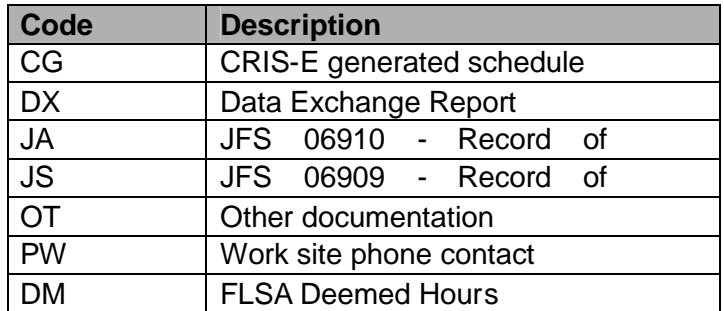

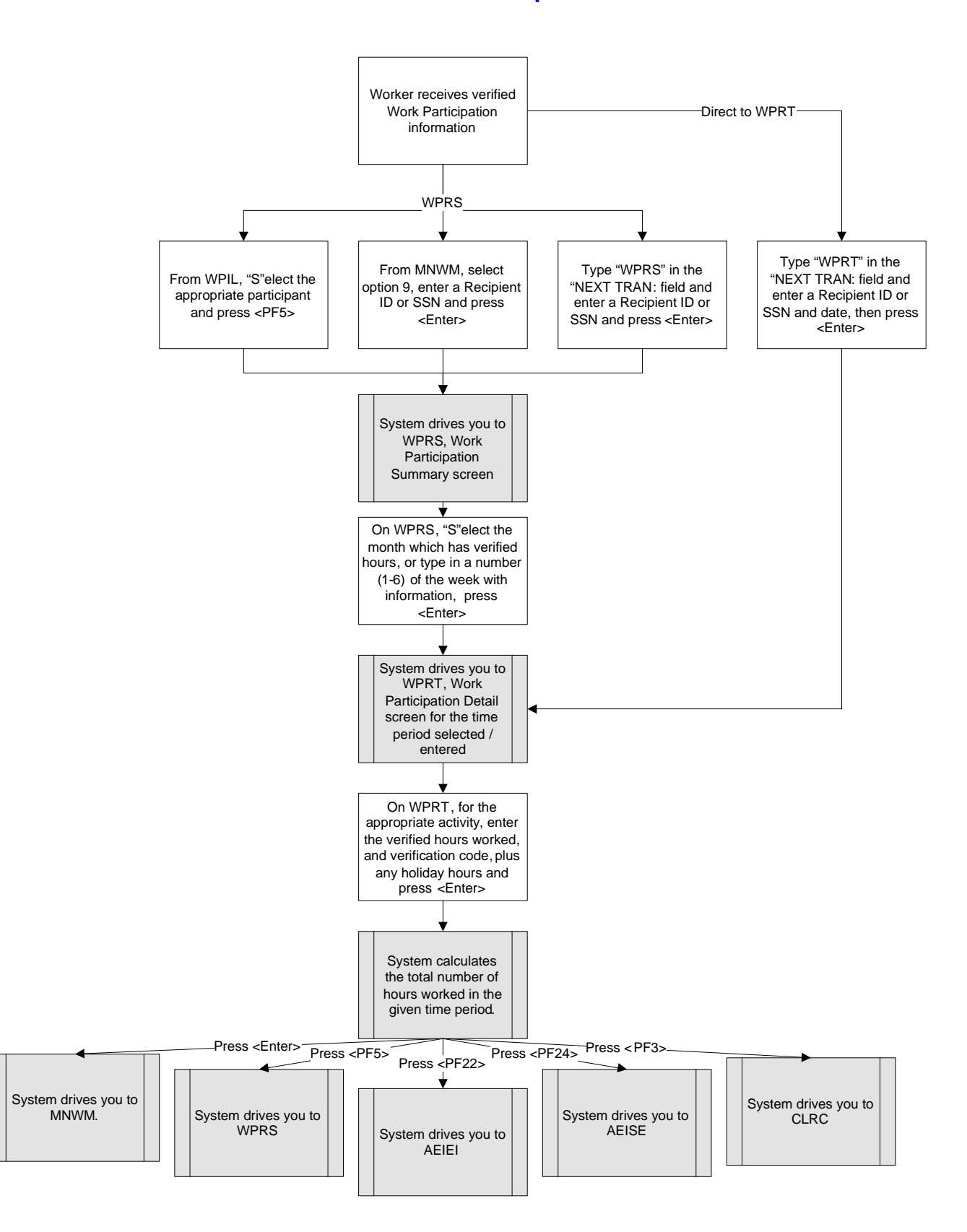

### **How do I enter verified Work Participation hours?**

# Changes/Fixes to other CRIS-E Work Activity Screens:

## WPLS

 When "GRADUATION BONUS" field on WPLS is changed to a "Y" and AEIIM has not been updated, the following alert will be sent to the IM worker for the case: "230 - UPDATE GRADUATION INFO - AEIIM". (If the field was previously set to "Y" and the worker simply reentered a "Y", the alert will NOT be sent) This alert will be sent in all counties.

## AEIWP

- The "D1" and "D2" PSC codes for ADC-U AG's can be overridden with a "D7" code.
- The "D5" PSC code for one parent can be overridden with a "D7" code ONLY in 2-parent AGs where both parents are coded "D5".
- The "D3" or "D6" codes will generate an error message D98 if attempted as an override code for any AGs other than ADC-R or one parent ADC-I. If the AG is an ADC-R or a one parent ADC-I and a child is under age 1, the user will receive a message to go to AEIHH and change appropriate fields for the system to generate the D3 code.
- Individuals with previous OWF eligibility who are now "NA" on AEIAG due to the receipt of SSI will be deregistered immediately.
- Minor parents not identified as a minor head of household and who have not graduated or received their GED will be coded as "B4".
- Minor parents not identified as a minor head of household and who have graduated or received their GED will be coded as "A2".
- PSC codes that have been overridden will revert to system determined codes when a closed AG is being explored for eligibility.
- A new PSC code will be forthcoming in October to exempt a parent who is providing care for a disabled family member living in the home. Watch for a CLVB.

# WPAS

Due to changes in reporting requirements for hours of participation, as a result of the Deficit Reduction Act of 2005, numerous changes have been made to the Work Activity Assignment Screen (WPAS). The screen has been redesigned to capture information to more accurately reflect actual hours of participation by each individual, as well as fail dates and good cause verification.

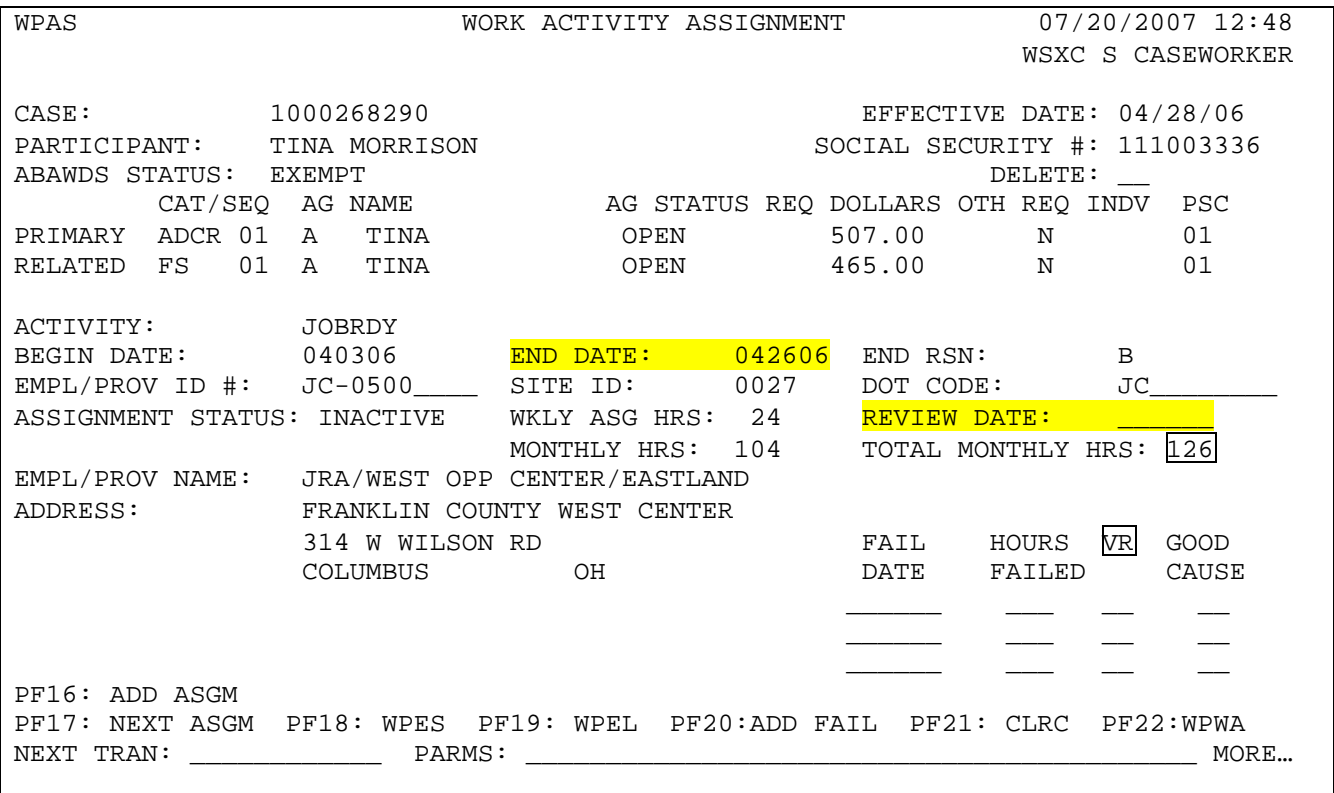

The following changes have been made to WPAS:

- A worker cannot enter more than 45 hours in the "WKLY ASG HRS" field.
- When a worker enters information on WPAS, either the "END DATE" field or "REVIEW **DATE**" field is required.
- A worker cannot enter a date prior to the day of entry in the "REVIEW DATE" field. If information is modified on WPAS, the "REVIEW DATE" cannot be prior to the current day of entry.
- When a worker accesses WPAS for an existing assignment, the "BEGIN DATE", "WKLY ASG HRS" and "MONTHLY HRS" fields are protected.
- Workers will not be allowed to delete an assignment on WPAS with a code of "AE" if today's date is two or more months after the "BEGIN DATE".
- Workers are able to enter a work assignment on WPAS which spans multiple calendar months. The "MONTHLY HRS" field indicates the number of hours assigned to the client for each calendar month. The "TOTAL MONTHLY HOURS" field displays the total number of employment (AEIEI and AEISE) and work activity hours.
- Workers can create an assignment on WPAS up to, and including, the month in which the participant's eligibility ends. Previous to this change, workers were unable to put in new assignments for a particular month if CRIS-E recognized an individual's eligibility as ending in that month.

A new field, "VR" has been added to the WPAS screen, adjacent to the "HRS FAILED" field. Workers must enter an appropriate verification code for any indicated good cause reason. The verification codes can be found on TVRF, and are identified on that table with a TYPE of "G". The following is a list of good cause verification codes to be used in the "VR" field:

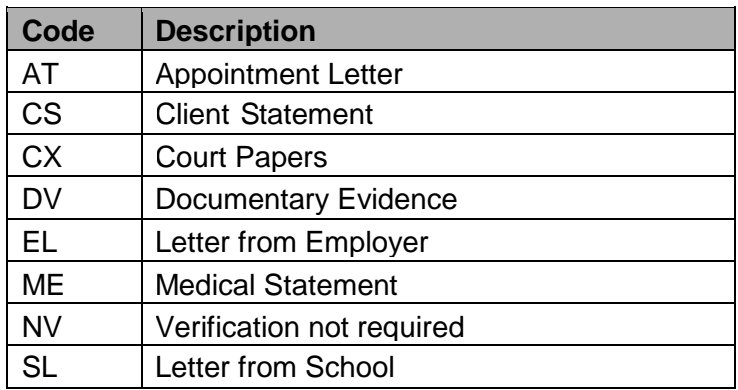

The available codes for Good Cause have been standardized across the state for TWGC. The following is a list of work program good cause codes:

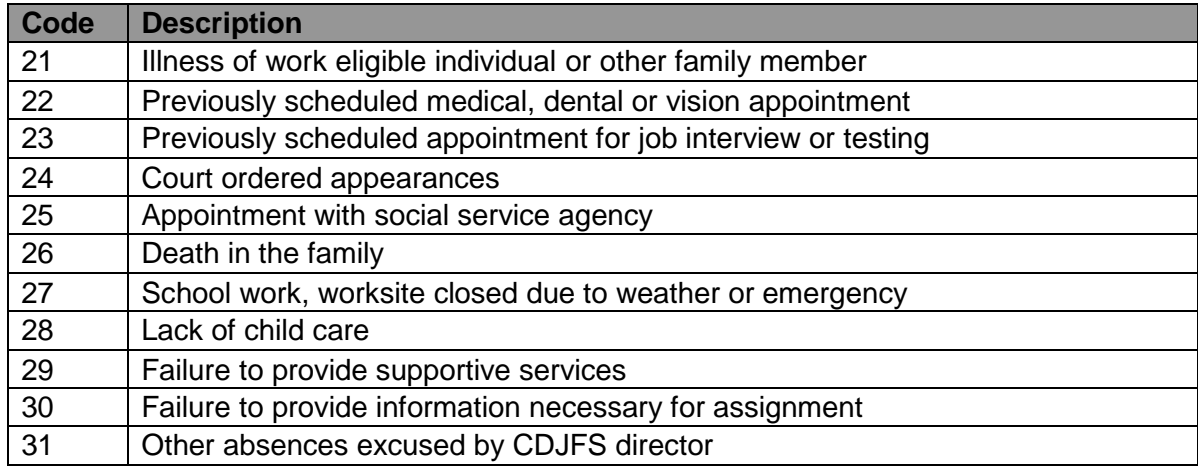

#### AEIEI

- A worker cannot enter more than 65 hours in the "WKLY HRS" field.
- PF17 has been modified to allow the capture of a change in participation hours into history. The use of PF 17 has been restricted on AEIEI for this purpose only.

#### Work Eligible Individuals

There has been a change in the individuals who are required to participate in work activities. These individuals are identified as "work eligible". A "work eligible" individual means an adult or minor head of household receiving OWF or a non-recipient parent living with a child who is in receipt of OWF. Exemptions to this requirement can be found in rule 5101:1-3-12.

A parent (not a specified relative, legal guardian or custodian) who is providing care for a disabled family member living in the home is excluded from work participation provided that this is verified by the CDJFS. If the CDJFS determines that this provision is met, the participant status code on AEIWP shall be changed to reflect this exemption. A new PSC code is being developed and will be available in October. This will be announced through a CLVB.

The change in the regulations will affect some non-recipient parents who are currently under a penalty. To assist the CDJFS in identifying these individuals, an ad hoc report was provided to the CDJFS on September 14, 2006. Statewide, there are 104 assistance groups under a penalty situation. The non-recipient parents under a three-tier sanction that was assessed on their OWF case prior to September 29, 2006 and who subsequently move out of that original sanctioned assistance group and into another OWF assistance are included in an ad hoc report that will be addressed later.

These non-recipient parents must complete an appraisal/assessment, sign a self-sufficiency contract and participate in work activities unless they are excluded in the definition (e.g., caring for a disabled family member, minor parent who is not a minor head of household or spouse of head of household) pursuant to rule 5101:1-3-12. If they are not excluded and fail, the following actions are applicable:

- Failure/refusal to attend an appraisal or assessment termination with reason code 427
- Failure/refusal to sign a self-sufficiency contract termination with reason code 823

At this time system users are responsible for determining, assessing, and assigning work eligible individuals pursuant to rule 5101:1-3-12. System changes are being developed and will be available in production in the near future.

#### Ineligible OWF cases

Effective September 29, 2006 a policy change was made to no longer permit OWF for children (and some parents) who enter the home after a self-sufficiency contract failure and the OWF assistance group was sanctioned. The policy change also affects 3 penalty situations where a family member entered the home after the penalty occurred: (a) OWF assistance groups who were terminated due to receipt of fraudulent assistance; (b) OWF assistance groups who were terminated due to a job quit without just cause; and (c) OWF assistance groups who were terminated due to non-cooperation with a Quality Assessment (QA) review.

On September 14, 2006 an ad hoc report was provided to the CDJFS listing the cases by county and worker. Two ad hoc notices were sent on September 27, 2006. The first ad hoc notice was sent to 421 OWF assistance groups under a sanction to notify the assistance groups that they must comply with the self-sufficiency contract failure in order to continue to receive OWF; failure to comply will result in termination of the OWF case by December 31, 2006. The second ad hoc notice was sent to 63 OWF assistance groups terminated due to receipt of fraudulent assistance to notify the assistance groups that they must repay the fraudulent assistance in full in order to continue to receive OWF; failure to repay the amount will result in termination of the OWF case by December 31, 2006. Two new reason codes have been created for the termination of these cases:

- Work eligible's failure to comply with a previous sanction termination with reason code 847
- Work eligible's failure to repay fraudulent assistance termination with reason code 836.

A second ad hoc report will be run in November to identify OWF cases that were not on the first ad hoc report and notices will be sent to these assistance groups. A mass change is anticipated to be run over Thanksgiving to shut down these cases. Additional information will be provided when it becomes known.

CRIS-E is being modified (release in October) to provide a warning message on AEWAA if the CDJFS attempts to open an OWF case when reason codes 455 (previous sanction still in effect), 445 (An individual has quit a job without just cause), 569 (AG ineligible due to receipt of fraudulent assistance) and 690 (OWF, refusal to cooperate with a Quality Assessment review) are pre-displayed on AEWAA. There are circumstances where it is appropriate to open a child only OWF case while under a sanction (e.g., sanctioned specified relatives where children are eligible after the minimum sanction period), but for the majority, there will be no eligibility for OWF. System changes are being pursued to prohibit the approval of OWF from occurring in these situations. Reports will be generated from MIS for counties to monitor the approval of these OWF cases until the system change is in CRIS-E.

The October 1, 2006 release is only the first step in our continued efforts to provide CRIS-E support for the DRA changes. Other necessary changes have been identified and are being developed with additional functionality being released in October. These releases will be announced in a CLVB.